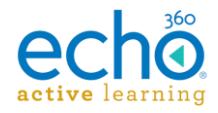

# Echo360 Active Learning Platform – Release Notes, March 2017

#### **Introduction I [Release 03.21.17](#page-0-0) I [Release 03.07.17](#page-1-0) I [Release 02.21.17](#page-2-0)**

### **Introduction**

These Release Notes contain a summary of changes made for the newest releases of Echo360, listed by the date with the most recent changes listed first. For changes prior to those listed here, see the [Release Notes page of the Online Help,](http://help.echo360.org/#t=Release_Notes.htm) or contact [support@echo360.com.](mailto:support@echo360.com)

### <span id="page-0-0"></span>**Release 03.21.17**

New Features

 **Swagger Docs for the Public API now available in a static, downloadable file.** Some users have requested that we provide a static version of the Swagger Docs public API documentation and we have delivered. It is available in an HTML file or a PDF, both of which contain links to each document segment, for easy navigation. See API and SDK [Documentation](http://help.echo360.org/API_Documentation.htm) for details and download links.

#### **Enhancements**

- The Echo360 POD appliance can now capture Display resolution of 1920 x 1200.
- The Copy media to USB function has been restored on the PRO and POD appliances.
- Users who select the Help option from the Settings menu are now taken to the help topic specific to their role in the system. Furthermore, those topics have been updated to provide easy links to the help topics most frequently sought by users.

#### Fixes

 Missing Video View counts should now appear in Student Engagement analytics. This is a fix to the video view analytics that were not being properly counted and shown for student classroom views of videos when the new classroom was deployed. Those counts should now be updated and correct.

The Video Views counts are now correct; the video-time-views (what percentage of a video a student viewed, or where in the video students viewed) is not yet updated. That data is being worked on and will be updated as soon as possible.

- Fixed a security leak where users entering from an LMS can manually type in an adminauthorized URL page and see the configuration information for the institution. Echo360 now properly enforces authentication on all pages.
- Resolved an issue where, if users had entered the class for a live stream during the countdown period and the schedule for the live stream is modified during that time, two classes for the same live stream could appear in the classroom.
- Documentation has been updated to reflect that the minimum Mac OS supported for Echo360 Personal Capture (PCAP) is Mac OS X 10.10.

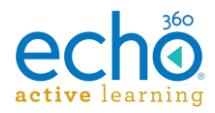

## <span id="page-1-0"></span>**Release 03.07.17**

#### New Features

**SAVE AS for video editing is here!** Users can now edit videos and select Save As to create a copy of the edited video, instead of being required to save changes to the original (possibly published) video file. See [Editing a Video](http://help.echo360.org/Instructor_Guide/Editing_Videos_in_Echo.htm) for more information.

#### **Enhancements**

 Users can now delete caption files from a video. This allows caption files to be removed if there is a problem with the captions as applied to the video. See [Uploading/Deleting Closed](http://help.echo360.org/Instructor_Guide/Working_with_Content/Manage_Closed_Captions_Instructors.htm)  [Caption Files \(Instructor\)](http://help.echo360.org/Instructor_Guide/Working_with_Content/Manage_Closed_Captions_Instructors.htm) or [Managing Closed Captions for Captures \(Admins\) a](http://help.echo360.org/Admin_Guide/Managing_Closed_Captions_Admins.htm)s appropriate.

**Be advised:** If the [Delay video availability setting](http://help.echo360.org/Delay_Video_Availability_Until_Captioned.htm) is enabled (so that videos are not available for students until they are captioned), removing a caption file from the video will also make it unavailable for students to view. This can be set by an Admin or by an Instructor at the [section level.](http://help.echo360.org/Instructor_Guide/Enabling_Disabling_Section_Features.htm#DelayAvail_Captions)

- Documentation now specifically notes that Courses can have a maximum of 250 sections per course.
- The Echo360 POD capture appliance now captures in true 720p (1280x720, 30fps) on one or both channels.
- The Echo360 POD now allows you to configure microphone input for right-channel-only or left-channel-only, to support the use of mono mics in this configuration.
- Multiple improvements have been made to the text and messaging on the front panel of both the Echo360 PRO and Echo360 POD appliances.

#### Fixes

- Engagement analytics for a section are now more clearly calculated as an average of the engagement scores for classes in the section (that have occurred to date).
- Cloning a section now also clones the Section Settings configuration, so that the feature toggles in the new section are set the same way as in the section that was cloned.
- The Capture Details page now properly lists the instructor(s) of the sections to which the item has been published; it was previously showing "None" for some sections.
- Scheduled captures do not occur on term exclusion dates but those "non-captures" no longer appear in the Scheduled Captures page for administrators. In addition, if term exclusion dates change after captures have been scheduled, any subsequently "removed" captures are also cleaned up properly and do not appear in the Scheduled status.
- The Analytics Graph (on the Instructor Dashboard) is now being shown properly, with dates and engagement information corresponding to the class order in the Class List page.
- The Scheduled Captures list for Admins no longer shows section captures that fall on exception dates. Those captures would not occur but the UI still listed them. In addition, changes to term exception dates now generate and "clean up" the scheduled capture list to accurately reflect what captures will actually occur.

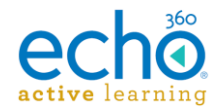

- Hardened Personal Capture (PCAP) against potential processing problems that required manual intervention from Technical Support.
- Resolved an issue where captures created through an Echo360 POD using display input from a Mac that is set with a resolution higher than 1600x900 sometimes resulted in captures with visual stuttering.
- Resolved an issue with the Echo360 PRO and POD appliances, where captures could drift out of sync when the capture input source was changed using an Extron switch/amplifier.
- Resolved a very rare issue where captures through the Echo360 PRO or POD appliances could stop early.
- Resolved issues with the EDID (extended display identification data) for both the Echo360 PRO and POD appliances that were causing capture issues surrounding unsupported resolutions and direct HDMI connections with some capture devices.

# <span id="page-2-0"></span>**Release 02.21.17**

#### New Features

 **Mobile Apps now provide Questions/Responses and confusion flags in the classroom!** The Android and iOS Mobile apps have been updated to allow students and instructors to post questions or discussion points and responses in classrooms. Students can also use the confusion flag to let the instructor know they find some part of the class content confusing.

Note that the Windows mobile app has not yet been updated with these features but should be soon.

### Enhancements

- The question mark icon for the Cloud Usage chart for Admins is now an active link (when clicked) to an online help topic detailing what usage is gathered for the chart and how usage is calculated. See [http://help.echo360.org/Admin\\_Guide/Cloud\\_Usage\\_Details.htm.](http://help.echo360.org/Admin_Guide/Cloud_Usage_Details.htm)
- The order of focus when using the Tab key to navigate the classroom has been improved to provide more predictable movement (left to right/top to bottom) for users who navigate using the keyboard instead of the mouse.
- Schedule CSV Import now allows for three quality settings, to accommodate 1080p capabilities. The valid values for the Quality field are: Medium, High, and Highest.

### Fixes

- Users can now use the arrow keys to scrub (fast forward/rewind) through videos in a classroom.
- Closed caption files that have the .vtt extension are now properly appearing in the classroom and are being searched for terms by the section search function.
- Users are again able to download presentations from the class list (as long as content downloads are enabled for the institution/dept/section).
- Resolved an issue where users could not view individual presentation slides after viewing all slides (tile view) in the classroom.
- Classroom videos no longer pause when using the forward/rewind buttons or the playbar to scrub through the video.

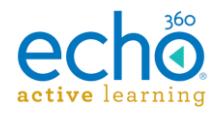

- Resolved an issue where successful completed captures would sometimes have no audio.
- Various fixes to Live streaming in the new classroom.
- Ordered list activities no longer require a change to the list to activate the Submit button.
- Section search is now properly searching slides/presentations (slide indexing fixed).
- Attendance is now being properly tracked when attending class via the Mobile app.
- Feature toggle setting for allowing co-instructor edits is now being properly inherited at the section level from Dept/Org/Institution level(s).